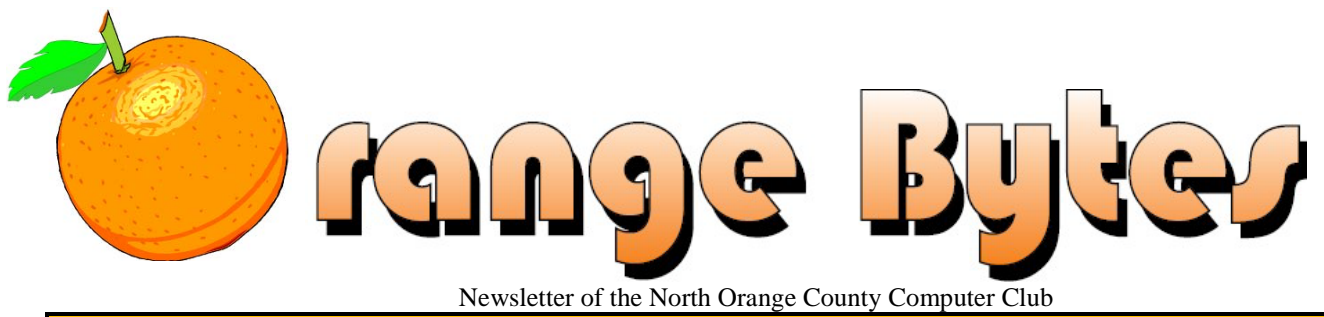

**Volume 42 No 8 August 2018 August 2018 August 2018** 

# **NOCCC Meetings for Sunday Aug. 5, 2018**

No E-Waste pickup or Consignment table scheduled for this month

# **Main Meeting 1:00 PM**

<span id="page-0-0"></span>Will be a member participation day where you can describe your favorite computer stuff. Please read details on page 4.

## <span id="page-0-1"></span>**Special Interest Groups (SIGs) & Main Meeting Schedule**

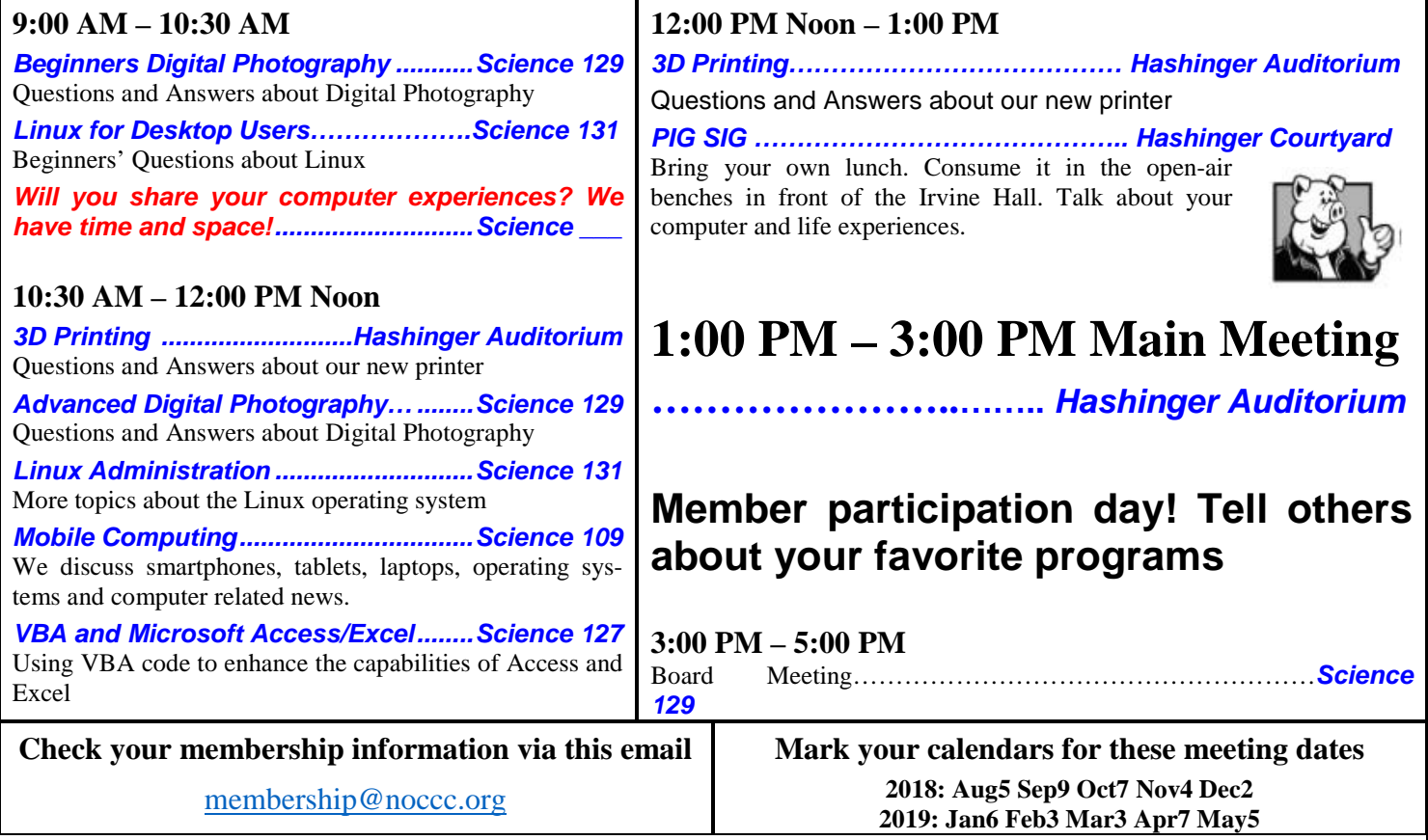

<span id="page-0-3"></span><span id="page-0-2"></span>Coffee, cookies and donuts are available during the day in the Irvine Hall lobby. Foods and drinks need to remain outside the Hashinger Auditorium.

# Table of Contents

[Main Meeting 1:00 PM](#page-0-0) **1** [Special Interest Groups](#page-0-1) **1** [Check your membership information via this email](#page-0-2) **1** [Mark your calendars for](#page-0-3) these meeting dates **1** [Contact information and email forwarding addresses](#page-1-0) **2** [President's report by Ben Lochtenbergh](#page-2-0) **3** [Secretary's report by Bob Dickson](#page-2-1) **3** [Coffee Pot update 7-23-18:](#page-3-0) **4** [August main meeting](#page-3-1) **4** [Interesting Internet Finds-Jan.](#page-3-2) **4** [Interesting Internet Finds-Feb.](#page-4-0) **5** [WiFi File Transfer.](#page-5-0) **6** [Linux report not submitted](#page-6-0) **7** [Mobile Computing report not submitted](#page-6-1) **7** [Spreadsheets and Databases rpt. by Bob Dickson](#page-6-2) **7** [3D Printing SIG report by Jim Sanders](#page-6-3) **7** [Facebook not posted by Ben Lochtenbergh](#page-6-4) **7** [Winner names of raffle prices by Dennis Martin.](#page-6-5) **7** [Directions to the NOCCC meeting location](#page-7-0) **8** [Directions to NOCCC from John Wayne-Orange County](#page-7-1)  [Airport \(SNA\) 12 miles:](#page-7-1) **8** To All Members: **8**

# Board of Directors

<span id="page-1-0"></span>**Contact information and email forwarding addresses**

**President Ben Lochtenbergh [president@noccc.org](mailto:president@noccc.org) (cell 1949.331.3917)**

**Vice President Robert Strain [vicepresident@noccc.org](mailto:vicepresident@noccc.org) (cell 714.222.2140)**

**Secretary Bob Dickson [secretary@noccc.org](mailto:secretary@noccc.org) (home 714.539.1304)**

**Treasurer Dr. Don Armstrong [treasurer@noccc.org](mailto:treasurer@noccc.org) (home 714.773.1187)**

**Webmaster Jim Sanders [webmaster@noccc.org](mailto:webmaster@noccc.org) (home 714.544.3589)**

**Director Terry Dickson [terry@noccc.org](mailto:terry@noccc.org) (home 714.899.9913)**

**Director Larry Klees [larry@noccc.org](mailto:larry@noccc.org) (cell 714.394.1870)**

**Director Dennis Martin [dennis@noccc.org](mailto:dennis@noccc.org) (home 951.926.3065)** 

**Director Richard Miller [richard@noccc.org](mailto:richard@noccc.org) (cell 714.309.1504)**

**Director Gerry Resch [gerry@noccc.org](mailto:gerry@noccc.org) (home 714.772.6667)**

**Special Club email addresses [editor@noccc.org](mailto:editor@noccc.org) [membership@noccc.org](mailto:membership@noccc.org)**

**Use these new email addresses for club communications**

### Club Business

### **The President's Report**

<span id="page-2-0"></span>*President's report by Ben Lochtenbergh*

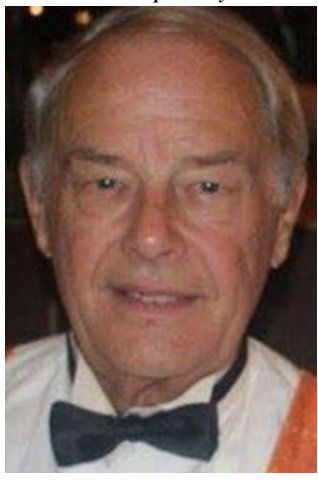

We had a great presentation by Jim Sanders about Windows 10 July 8. Window 10 has really become an excellent operating system that one can own and run on an Intel compatible Personal Computer. Technical improvements are beginning to show after the leadership change at the top of Microsoft. Dr. Don Armstrong took care of the annual pizza and soft drinks party as in previous years. Thank you Don for making the board of director meeting that more pleasant.

I am happy to report that our club is continuing its tradition of making scholarship rewards to students at our benevolent host the Chapman University. We agreed to increase the amount to \$1,500.00.

We had e-waste on July 8 even though it was not an even month! The Bytes reported that no e-waste was scheduled, but thanks to phone calls and emails we had e-waste collection. Successful I should add, but without approval of the board. This puts into question the expenditure of hardcopy newsletters and other matters. Other computer clubs have discontinued printing newsletters a long time ago.

Members will be receiving a continuation of the printed Orange Bytes thanks to Jim Sanders. He was the only one willing to prepare the newsletter for August while I'm on vacation.

#### *[president@noccc.org](mailto:president@noccc.org)*

### **Board Meeting Minutes for May 2018**

<span id="page-2-1"></span>*Secretary's report by Bob Dickson*

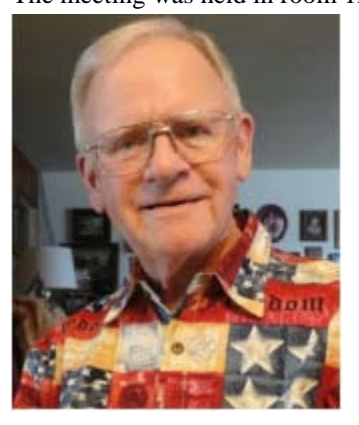

The meeting was held in room 129 at the Chapman University Science Hall. The meeting was called to order by President Ben Lochtenbergh at 3:15 PM. Present were: Ben Lochtenbergh, Robert Strain, Don Armstrong, Bob Dickson, Larry Klees, Richard Miller, Jim Sanders, and Gerry Resch. Absent were: Terry Dickson and Dennis Miller.

**Secretary's report:** Bob distributed copies of the minutes for the 6/3/2018

3 **■ NOCCC Orange Bytes ■ August 2018** meeting. Robert moved to approve, Richard  $2<sup>nd</sup>$ , approved. **President's report:** Ben thanked Don for bringing the pizza and soft drinks to be consumed at this meeting as approved by the board at the June meeting following the election of the current officers and board members. The pizza and soft drinks were consumed during a general conversation period.

Ben noted that he and his wife will be on a vacation during the month. He and Robert talked about Robert as Vice President conducting the general session for August.

Because of his vacation trip, Ben noted that he won't be able to prepare the material for the August Bytes. He asked the members to consider who could put together the material for the August publication (read item following).

**Treasurer's report:** Don reported he received \$35 for the raffle (no cost reported). For the donuts and cookies he received \$11.70. The donuts cost \$19.50. The cookies cost \$5.38. He received \$4.00 for items from the consignment table. Insurance has been paid for the next month and includes Chapman. Three members paid for dues.

Gerry moved to approve the Treasurer's report,  $\text{Jim } 2^{\text{nd}}$ , approved.

**Club Shirts report:** No sales this month. Richard had displayed the shirts in the main hall before the meeting and in the main meeting room. He'd inventoried the shirts in the cabinet before the meeting: 5 new shirts and 6 older shirts.

**Club Inventory report:** Richard was not able to conduct the inventory of all items in the cabinet before the meeting. He'll plan on conducting the inventory by the next month.

**Book Display report:** Don is working on a spreadsheet but has not completed it yet. He reported there are so many books at his house that he's concerned the cabinet in the main hall will not be able to display them all. Ben expressed his desire to get the books displayed and to let the members and students know when they are available to be borrowed.

**E-Waste report:** Richard had called the e-waste guy and requested him to be at the July meeting. Although July is an odd-numbered month the e-waste hadn't been available for the last couple of months so the guy agreed to be at the July meeting. Several members turned in products.

Gerry reported that he was in contact with the e-waste guy and that due to some unresolved issues the current e-waste guy will not be providing service to the club any more. There was some general discussion and mention of other e-waste providers that will be contacted but until further notice and a new agreement is made, there will not be any more e-waste collection.

**Consignment Table report:** Bob set out the table and he and Richard displayed the contents from the storage cabinet. Some items were purchased so Richard turned in \$4.00 to Don for those items. Richard noted that many of the items that are in the consignment inventory are very old and have been displayed for a long time. He's going to review all of the inventory and consider many of the items to be donated to ewaste. Many new items were donated at the July meet-

ing. There are more items in the consignment inventory than can be stored in the cabinet so they were retained in boxes and stored beside the cabinet.

**Web Site report:** Jim has continued to oversee the site and put each month's copy of the Bytes into the site.

**SIG Sessions counts:** Photos, 4; Linux, 3; VBA, 2; Mobile, 2; 3D Printing, 3; Main meeting, 17.

**Scholarship report:** Ben suggested doubling the amount of the scholarship from \$1,000 to \$2,000 and allowing the university to decide how to determine how much an amount would be provided to how many students. There was some discussion. Jim proposed setting the amount at \$1,500. Gerry  $2<sup>nd</sup>$  the proposal. Approved. Ben will contact the university and let them know that the club will provide \$1,500 to be made available for scholarships to students, the number of which will be determined by the university. Ben noted that the scholarship check (in the amount determined by the university) will be presented to the student after the student makes a presentation of at least 30 minutes to the people attending the main meeting.

**Coffee Pot concern:** Bob tried using different sockets to plug in the coffee pot to see if that would reduce the time it takes to complete preparing the coffee. The time was still over 90 minutes to fulfill preparing the coffee. Bob reported this and requested permission to purchase a new coffee maker. He requested 'up to \$100.00' but noted that he felt it would cost less than that amount. Robert moved to approve up to \$100.00 to purchase a new coffee maker, Larry  $2<sup>nd</sup>$ , approved.

#### <span id="page-3-0"></span>**Coffee Pot update 7-23-18:**

Hey guys,

- Jim Sanders located it in Amazon On-Line, I ordered it, it was delivered to the store Saturday evening, and I went over and got it today: a Hamilton Beach 40515R 45 Cup Coffee Urn, Silver.
- The price of \$39.89 was wonderful, but there was an extra charge of \$15.44 for delivery, plus \$4.84 tax so the total cost is \$60.17. The board approved 'up to \$100.00' so we're OK. So let's see if the coffee will be ready by 8:30 AM at the August meeting when the early members show for their SIG and want a cup of coffee.

Terry, thanks for looking for a replacement urn, and Jim, thanks for finding one on-line.

Best to you guys, Bob

**Main Meeting report:** Jim presented information about changes and updates in the Windows 10 operating system. It was very informative and educational. Many questions were asked by those present who welcomed the information that Jim provided.

For the August meeting, there will not be a single person as a presenter. Instead, members will be allowed to come forward and make a presentation on some technical computing topic that is of particular interest to them. Each presentation should be held to 10 minutes, or less, allowing several persons to present items of interest.

**Orange Bytes production for August:** Since Ben will not be available to prepare the Bytes for August, he asked which member/members would be willing put together the material. There was some discussion. Jim agreed to prepare the material to have a printed version of the Bytes rather than just have an email version. He requested anyone who had material to be published to send it to him as early as possible to allow him time to compile it and get it sent to the printer / publisher.

**Adjourn:** Gerry moved to adjourn the meeting, Robert  $2<sup>nd</sup>$ , approved. Ben declared the meeting ended at 4:21 PM. *The board meets in Science 129 3:00 p.m.*

## **Main Meeting for August 5**

#### <span id="page-3-1"></span>*August main meeting*

The idea of this meeting is to have **YOU** and your fellow club members share the valuable knowledge that we have all come by the hard way. You know what that is! When we buy, beg, borrow, or maybe even steal make unauthorized use of a computer something and then learn from our attempts to use it. The results can go both ways. Everywhere from I love it, to what a piece of excrement, or most often, somewhere in between. While it is true that one man's treasure may be another's trash, hearing and/or seeing your experience can help make another club member's computing life better. This meeting will effectively be an extended Random Access where members will take the microphone for a short time to share something they have learned, having to do with computers, and recommend/condemn it. If you have a laptop that you can hookup to the projector to show aspects of a particular program you like, or just to show images of your topic, that would be great. Alternately, if you can put the information on a thumb drive, a Windows 10 based computer will be a available to plug it into. If everybody sat close to the front row, we might not need the microphone to express an opinion. Topics could include most anything computer.

**Hardware** that you have acquired and are pleased with. A short description of what it is (video card, sound card, keyboard, complete computer, etc.). What it cost (mention the deal if you got one). What it does well that impresses you. On the other side of that coin, we all want to know if you think you got a lemon so we can avoid it.

**Software** that **you use** and think well of, or not. As you know, for any given software genre (love that word, much classier than 'type') there are usually multiple programs that do more or less the same thing. Some for varying amounts of money, some for free! Dropbox, Box.com, Google Drive, Microsoft OneDrive and others, are all online cloud storage services. If you have used one or more of the four named programs or one of the 'others' your experience is valuable. Other members of the club may benefit from your knowledge of their use. You can talk about deals, cute implementations, security traps and software offers to avoid as a warning to members. A Internet connection, a thumb drive port, HDMI and VGA connections to the overhead projector will be available.

## **Interesting Internet Finds-Jan.**

<span id="page-3-2"></span>*Interesting Internet Finds-Jan.*

By Steve Costello, President / Editor, Boca Raton Computer Society

<http://ctublog.sefcug.com/> editor (at) brcs.org

In the course of going through more than 300 RSS feeds, I often run across things that I think might be of interest to other user group members.

The following are some items I found interesting during the month of January 2017.

3 Easy Ways to Unsubscribe from Email Lists <http://www.wonderoftech.com/unsubscribe-emails/>

If you are getting too much email, because you have subscribed to a lot of email lists, check out this post to learn how to trim down how much email you get by unsubscribing. Yes, You Need a Disposable Email Address!

[http://askbobrankin.com/yes\\_you\\_need\\_a\\_disposable\\_email\\_a](http://askbobrankin.com/yes_you_need_a_disposable_email_address.html) [ddress.html](http://askbobrankin.com/yes_you_need_a_disposable_email_address.html)

Another way around the email list problem, is to use disposable email addresses. Bob Rankin explains what they are, and some ways to get them.

Understanding the Basics of Two-Factor Authentication [https://blog.malwarebytes.com/101/2017/01/understanding](https://blog.malwarebytes.com/101/2017/01/understanding-the-basics-of-two-factor-authentication/)[the-basics-of-two-factor-authentication/](https://blog.malwarebytes.com/101/2017/01/understanding-the-basics-of-two-factor-authentication/)

If you are not using two-factor authentication everywhere you can, you should. Check out this post, so you understand the basics.

Should You Leave Your Computer On or Off? <https://www.pcmech.com/article/leave-computer-on-off/>

There is no clear-cut answer that I know of. But, this post tells about the pros and cons to both options.

Refresh Firefox Browser to Make It Run As Good As New [http://www.thewindowsclub.com/refresh-firefox-browser](http://www.thewindowsclub.com/refresh-firefox-browser-windows)[windows](http://www.thewindowsclub.com/refresh-firefox-browser-windows)

After a while, all browsers get to where they aren't running smoothly. This post tells you how to refresh your Firefox browser by resetting everything to the defaults. I tried this myself, and it is amazing how much better Firefox is running now, without all those things I don't need removed.

## **Interesting Internet Finds-Feb**

<span id="page-4-0"></span>*Interesting Internet Finds-Feb.*

By Steve Costello, President / Editor, Boca Raton Computer Society <http://ctublog.sefcug.com/> [editor \(at\) brcs.org](mailto:editor@brcs.org?subject=Boca%20Bits)

In the course of going through more than 300 RSS feeds, I often run across things that I think might be of interest to other user group members.

The following are some items I found interesting during the month of February 2017.

*Detect and Remove Malware from USB Drives*

[http://www.nirmaltv.com/2017/02/01/detect-and](http://www.nirmaltv.com/2017/02/01/detect-and-remove-malware-from-usb-drives/)[remove-malware-from-usb-drives/](http://www.nirmaltv.com/2017/02/01/detect-and-remove-malware-from-usb-drives/)

This post talks about a freeware to detect and remove malware from USB drives. I use my desktop anti-malware to check my USB drives, but will be adding this to my USB tools too.

*How to Upgrade Firefox 32 to 64-Bit Without Reinstall*

[http://www.intowindows.com/how-to-upgrade](http://www.intowindows.com/how-to-upgrade-firefox-32-to-64-bit-without-reinsall/)[firefox-32-to-64-bit-without-reinsall/](http://www.intowindows.com/how-to-upgrade-firefox-32-to-64-bit-without-reinsall/)

If you use Firefox on a 64 bit PC, you should be using the 64 bit Firefox. This post gives instructions on how to do that without having to uninstall the 32 bit version, and reinstalling with the 64 bit one. (I used this on my PC, and it worked well.)

#### *What You Need to Know About Keeping Your Data Safe With Home Cloud Storage*

[https://www.maketecheasier.com/keep-data-safe](https://www.maketecheasier.com/keep-data-safe-home-cloud-storage/)[home-cloud-storage/](https://www.maketecheasier.com/keep-data-safe-home-cloud-storage/)

I am happy using Dropbox, Box.com, Google Drive, Microsoft OneDrive, and other online cloud storage services. But, I know there are some that are not comfortable trusting security to them. Check out this post to learn how to get your own home cloud storage.

*Should You Buy a Chromebook?*

[https://www.howtogeek.com/179009/htg-explains](https://www.howtogeek.com/179009/htg-explains-should-you-buy-a-chromebook/)[should-you-buy-a-chromebook/](https://www.howtogeek.com/179009/htg-explains-should-you-buy-a-chromebook/)

I hear about chromebooks all the time, and have decided that one will be my next non-desktop computer. Check out this post to see if you should too.

*How to Choose The Best VPN Services For Your Needs*

[http://www.geekersmagazine.com/choose-best-vpn](http://www.geekersmagazine.com/choose-best-vpn-services-needs/)[services-needs/](http://www.geekersmagazine.com/choose-best-vpn-services-needs/)

VPNs (Virtual Private Networks) are being recommended for public wi-fi, and rightfully so. Check out this post to learn which to choose, depending on your needs.

*Smartphone Users Should Stay Safe from QRishing Scams*

[http://www.thewindowsclub.com/qrishing-scams](http://www.thewindowsclub.com/qrishing-scams-qr-code-smartphone)[qr-code-smartphone](http://www.thewindowsclub.com/qrishing-scams-qr-code-smartphone)

I stopped using QR code apps on my smartphone. This post shows I was right to do so.

Most Fridays, more interesting finds will be posted on the *Computers, Technology, and User Groups Blog*:

[http://ctublog.sefcug.com/tag/interesting-internet](http://ctublog.sefcug.com/tag/interesting-internet-finds/)[finds/](http://ctublog.sefcug.com/tag/interesting-internet-finds/)

The posts are under Creative Commons licensing.

### **WiFi File Transfer**

<span id="page-5-0"></span>*WiFi File Transfer.*

Wi-Fi File Transfer - Easily moves pictures from phone to computer

By Phil Sorrentino, Contributing Writer, The Computer Club, Florida

[http://scccomputerclub.org](http://scccomputerclub.org/) Philsorr.wordpress.com philsorr (at) yahoo.com

Most of the pictures that most of us take with our phones remain on the phone for a very long time. It is probably because our smart phones are so convenient and easy to use to show photos: just start the App and swipe to the next photo. Our phones are always with us so we can very quickly show our friends all our latest photographically captured experiences. It may also be that there is less of a need to remove photos because our phones have such large memories. Many modern phones have 16 GB of storage. Even on a phone, with a camera with a resolution as large as 12 Mp, there is still room for many, many photos. Photos on most phone cameras are produced as .jpg files, which are compressed photo image files. The size of the resulting file is typically around 2 to 5 MB. Phones with 16 GB of memory can easily allocate 1 GB, or so, for photos. So, using as an example a large picture (5MB), you could put 200 photos in that 1 GB memory space (remember 1  $GB = 1,000 \text{ MB}$ ). If you have more memory or smaller photos you could easily keep thousands of photos on that phone. Maybe you've been shown pictures from a phone like that, I know I have.

There are many ways of moving your pictures from your phone to your computer. "Wi-Fi File Transfer" is a free App that allows you to easily accomplish this task. (You can also use it to move files from your computer to your phone.) As with many Apps, there is also a Pro version available at a

small cost. Wi-Fi File Transfer is available for both Android and Apple. You can get the Android App from the Google Play store. Before digging into Wi-Fi File Transfer, let me list some other ways to move your photos from your phone to your computer. First, you can email a photo or two to yourself as an attachment, and then collect the photos from your received email. This is only good for a few pictures because email systems have attachment size limitations. Second, if you have a microSD card slot on your phone, you could move the photos to the microSD card and then move the microSD card to your computer microSD card reader (or SD card reader with a microSD-adapter), and copy the files to the computer. Third, you could use a USB-to-microUSB cable (usually supplied with a phone or tablet) to connect the phone to your computer USB slot. The phone will show up as a device in File Explorer and you can move the photo files from the device to the computer. Fourth, you could use a USB-OTG (On-The-Go) cable to connect a Flash Memory device to your phone. Once connected, copy the files to the Flash Memory and then move the Flash Memory device to the computer USB slot and copy the files from the Flash Memory to the computer. Fifth, upload your photos to a Cloud account, such as OneDrive or Dropbox, with the appropriate App. Then download the photos from your Cloud account to your computer, using a Browser. So much for other methods, now back to Wi-Fi File Transfer.

To get going, start the App in the usual way, by touching the

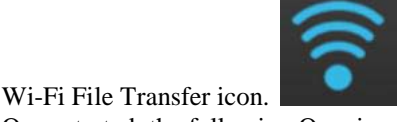

Once started, the following Opening Screen will be displayed.

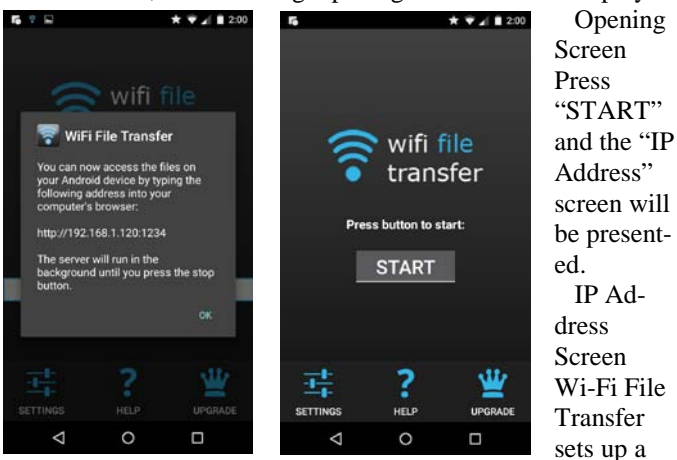

Client-Server connection, over your Wi-Fi, between your phone and your computer. (Oddly enough, in this setup, the phone is the server and the computer is the client. I point this out here, only because when it comes to moving the files, it is done using the "download" button, not an "upload" button as you might have thought.) The IP Address in the center of the screen is to be used on your computer. On your computer, start a browser, such as Internet Explorer, Chrome, or Edge. In the address bar at the top of the Browser screen, type the IP Address. In this example type "http:// 192.168.1.120:1234", and press Enter. The browser should go to the Wi-Fi File Transfer screen. On the phone, Press "ok" on the IP Address screen.

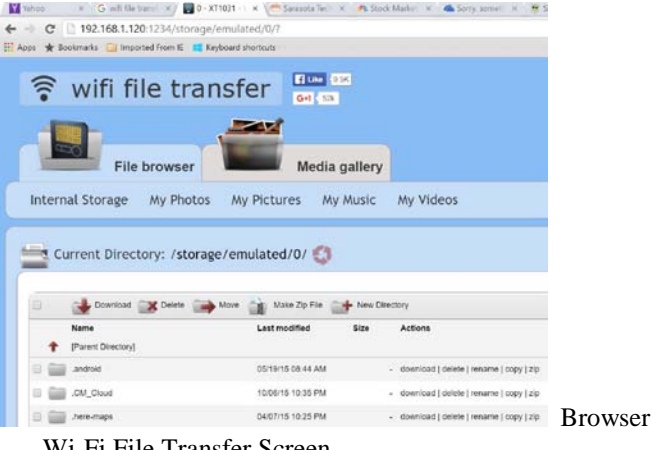

Wi-Fi File Transfer Screen

Find and click "DCIM" in the list of folders (Directories). In the next screen, click "camera", and a list of photos will be shown. The photos will probably have titles like "IMG\_20160601\_195876", or something similar. The date taken is usually buried in the title, as in this example (June 1, 2016). Select the photos to be copied to the computer. (If many photos are selected you will have the option to copy them individually or all together in a Zip file. (For more than a few photos, make it easy on yourself and choose the Zip option and then unzip them on the computer, later on.) Once the photos are selected, press "Download", and your photo(s) will be downloaded to your computer. Once the photos are downloaded, especially if you just downloaded a lot of photos, you can delete them, en masse, from the phone using "Delete", next to "Download". (Note that there are directions on the right side of the screen [not shown above] to allow you to "Transfer files to device". This is essentially an Upload from the computer to the phone. Move files in this direction only if you know what you are moving and you know where to put them.) Once the transfer has completed, press "STOP" on the IP Address screen, on the phone, to terminate the client-server connection. Press 'Back" or Home to terminate the App. Now all that is left for you to do is to Unzip the files, if they were zipped, Rename the files if desired, and put them in the appropriate location in your Pictures folder organization, and Oh by the way, back them up. So now with Wi-Fi File Transfer you should never have to fear that your pictures will be lost if you lose, or have to replace, your phone.

## **Linux SIG Report April**

<span id="page-6-0"></span>*Linux report not submitted This SIG meets in Science 131 from 9:00 a.m. to 12:00 p.m.*

## **Mobile Computing SIG**

<span id="page-6-1"></span>*Mobile Computing report not submitted This SIG meets in Science 109 from 10:30 a.m. to 12:00 p.m.*

## **Microsoft Access/Excel SIG**

<span id="page-6-2"></span>*Spreadsheets and Databases rpt. by Bob Dickson This SIG meets in Science 127 from 10:30 a.m. to 12:00 p.m.*

## **3D Printing SIG Report**

<span id="page-6-3"></span>*3D Printing SIG report by Jim Sanders*

Since acquiring the 3-D printer for the computer club, the world of 3-D printing has gotten much larger. More accurately, my knowledge and perception of the world of 3-D printing has been enlarged. While the first sentence is technically true, the percent of its increased size over that period of time is sig-

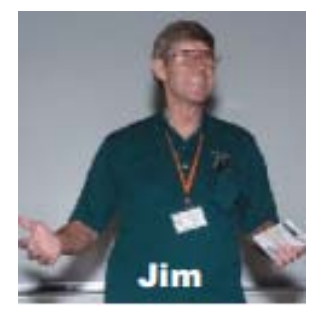

nificant. However, compared to what I have learned about the size of the 3-D printing world since then, that increase is insignificant. I thought one could Google the various 3-D printers that were available, and simply compare the various specifications and reviews to pick the printer that represented the best bang for the buck. While that is also technical-

ly true, not all specifications are created equal, nor are they necessarily unequivocally true.

A couple of cute phrases come to mind. The devils in the details is one. Be sure to read the fine print is another. One of the problems in trying to avoid 'the devils in the details' is the number of vendors that simply do not print all the details. In a similar vein, it's tough to read the fine print if it's simply not there. For example, our MonoPrice printer came with the Cura slicing software. Now, Cura is actually a pretty popular piece of slicing software and seems to be well regarded. The missing details in this case is that the version of the Cura software that came with the printer is a good three releases back from the current version of the software. The old software still works, but it is not as user-friendly as the newer version. FYI....the Thingiverse.com community has uploaded over 1,121,230 3D models, and that number is growing every day. Check out all the incredible objects people have created, and get inspired to make your own!

*This SIG meets in the Irvine Auditorium 10:30 a.m. to 1:00 p.m.*

## **Facebook post**

<span id="page-6-4"></span>*Facebook not posted by Ben Lochtenbergh*

## **RAFFLE results**

<span id="page-6-5"></span>*Winner names of raffle prices by Dennis Martin.* No winners list received. No volunteer photographer for the winners.

## **Production**

These Orange Bytes created with Windows 10 and Microsoft Word 2013® using the True Type fonts Times New Roman and Arial.

Printed by: Creative Technology, 5959 Palmer Blvd. Sarasota, FL 34232-2841 800-533-1031

#### **North Orange County Computer Club PO BOX 5841 Fullerton, CA 92838-0841**

**To All Members:** 

**The line above your mailing address now shows your join date. Please use your join month to choose when to renew your membership.**

# **Dated Material – Please deliver by August 4, 2018**

<span id="page-7-0"></span>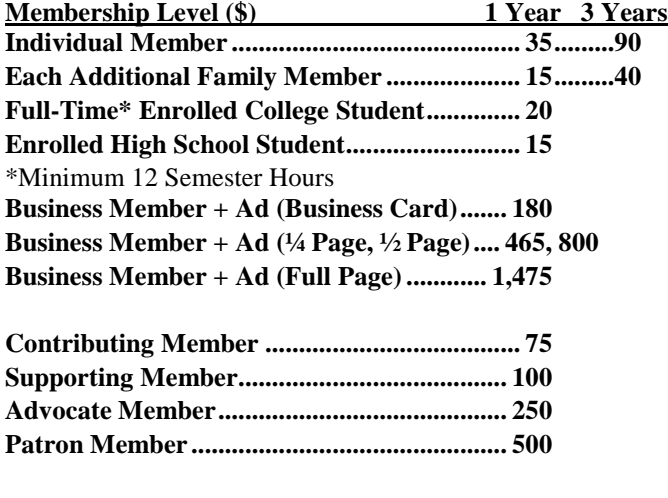

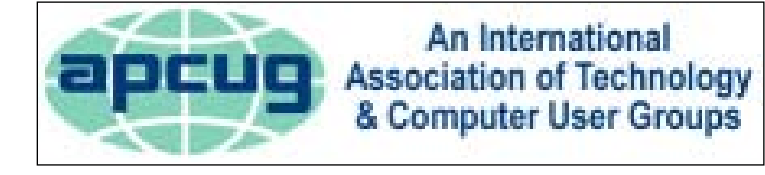

#### **Directions to the NOCCC meeting location**

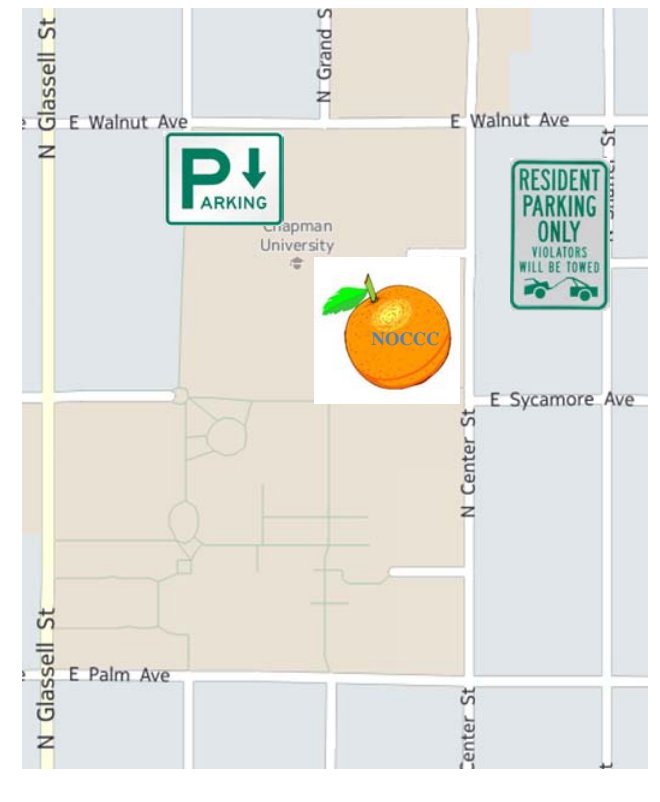

#### <span id="page-7-1"></span>*Directions to NOCCC from John Wayne-Orange County Airport (SNA) 12 miles:*

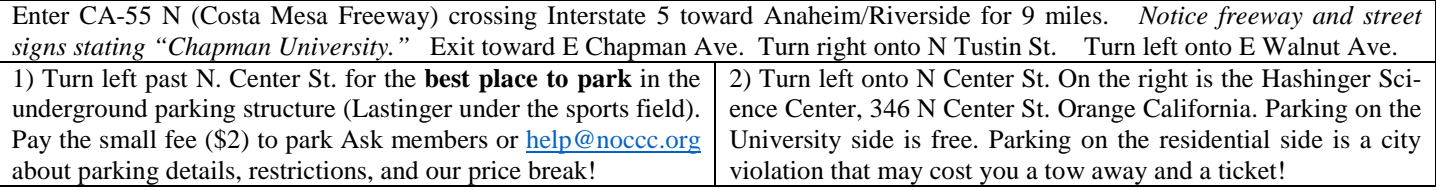